# Checkliste für SPF-Schüler

#### Ablauf der Arbeiten

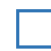

## **□ Ereignisse sichten:**

#### *→ Laufendes Schuljahr → Laufbahnpflege → Ereignisse zuordnen*

- Die Information zu den SPF Bescheiden (Feststellungsbescheid, Änderungsbescheid, Aufhebungsbescheid) erfolgt über das Nachrichtensystem.
- SPF-Bescheide werden **NUR** von der Behörde, **NIE** von der Schule eingetragen.
- Ausdruck des Bescheid-Dokumentes hier möglich.
- Aktuelle 2.GZ wird bei "*Sonderpädagogischer Förderbedarf festgestellt*" angezeigt.
- Sonderschullehrpläne finden Sie [hier.](https://www.bmbwf.gv.at/Themen/schule/schulpraxis/lp/lp_ss.html)
- AO-Status für Schüler, die nach dem LP der ASO unterrichtet werden, **NICHT** möglich (bzw. nur nach Genehmigung).
- Evtl. freiwilliges 10., 11. oder 12. Schuljahr eintragen.

## **□ Schülermerkmal - pflegerischer Betreuung:**

#### *→ Laufendes Schuljahr → SchülerInnendatenpflege → Merkmale zuordnen*

Dieses Schülermerkmal muss für jedes Schuljahr eingetragen werden, wenn der Schüler/die Schülerin eine **Pflege/Betreuung durch pflegerisches Personal erhält**. Die Daten werden von der Abt. 3 (Land Salzburg) ausgewertet. Den Erziehungsberechtigten wird dann - abhängig vom Eintrag der GTS-Tage - ein anteilsmäßiger Betrag vom Pflegegeld abgezogen.

**Ändert sich die Anzahl der GTS-Tage, so ist dieses Merkmal mit den geänderten GTS-Tagen und dem korrekten Zeitintervall einzutragen. Das bestehende Merkmal muss begrenzt werden.**

# **□ Überprüfen der Stundentafel und Schulformkennzahl:**

*→ Laufendes Schuljahr → Laufbahnpflege → Stundentafel zuordnen*

- Kontrolle der Stundentafel und der SFKZ. Gegebenenfalls laut Bescheid korrigieren. Siehe FAQ: *Liste der Schulformkennzahlen (SFKZ) für Schüler mit SPF*
- **ACHTUNG:** Wird dem Schüler erneut eine Stundentafel zugewiesen, müssen Fachwahl, Lehrplanfestlegung und die SFKZ in der Schülerlaufbahn gepflegt werden.

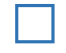

### **□ Fachwahl pflegen:**

*→ Laufendes Schuljahr → Laufbahnpflege → Fachwahl pflegen*

 Kontrolle der zugewiesenen Gegenstände (**ACHTUNG:** PG\_E; UÜs; PA-Gegenstände; Digitale Grundbildung im LP der ASO nicht enthalten; …)

# **□ Lehrplanfestlegungen überprüfen:**

#### *→ Laufendes Schuljahr → Laufbahnpflege → Lehrplanfestlegung zuordnen*

- Lehrplanfestlegungen kontrollieren bzw. laut Bescheid eintragen (**Schulart, Schulstufe und Datum**)
- Lehrplanfestlegungen nur abweichend zur eigenen Schulform eintragen (**Ausnahme**: andere Schulstufe in einzelnen Gegenständen als besuchte Schulstufe)
- Bei Änderung der Lehrplanfestlegungen (Gegenstand dazu/weg) mit Bescheiddatum hinzufügen bzw. begrenzen (keinesfalls löschen!)
- Schüler mit erhöhtem Förderbedarf (SEF) erhalten **KEINE** Lehrplanfestlegung. Sie erhalten eine eigene Stundentafel. Ist diese im Sokrates WEB nicht verfügbar, bei Rothauer Peter [\(peter.rothauer@aps.it-betreuung.salzburg.at\)](mailto:peter.rothauer@aps.it-betreuung.salzburg.at) oder Billinger Evelyn [\(evelyn.billinger@aps.it](mailto:evelyn.billinger@aps.it-betreuung.salzburg.at)[betreuung.salzburg.at\)](mailto:evelyn.billinger@aps.it-betreuung.salzburg.at) anfordern.

# **□ Schülerlaufbahn pflegen:**

*→ Laufendes Schuljahr → Laufbahnpflege → Schülerlaufbahn pflegen*

 SFKZ in Schülerlaufbahn kontrollieren und gegebenenfalls laut FAQ: *Liste der Schulformkennzahlen (SFKZ) für Schüler mit SPF* anpassen.

**Hinweis:** Bei Änderung der SFKZ während des Schuljahres ist eine **2. Laufbahnzeile** erforderlich!